附件:

## 兵役登记流程

## 1.进入全国征兵网,点击【兵役登记(男兵)】

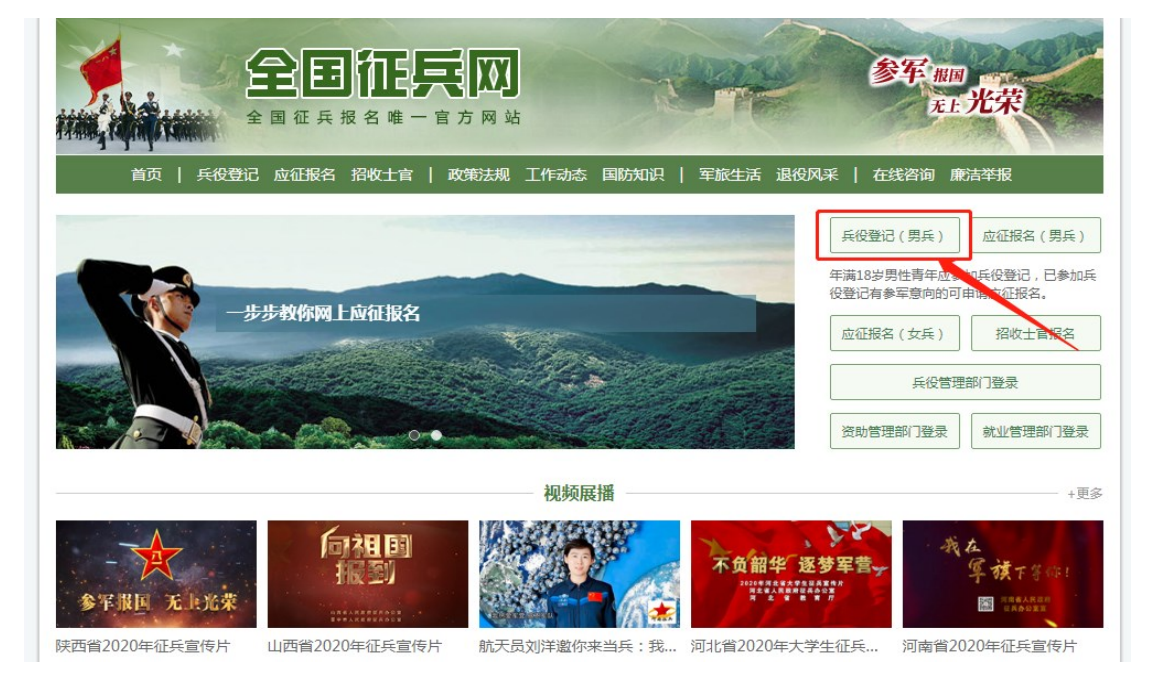

# 2.点击【进行兵役登记】

#### 政策法规

征兵工作条例 中华人民共和国国务院 中华 人民共和国中央军事委员会 令 第759号 中华人民共和国兵役法 中华人民共和国国防法 中华人民共和国主席令 (第 九十五号) 全国人大常委会审议通过新 修订的兵役法 《应征公民体格检查标准》 摘要 中华人民共和国军人保险法 退役士兵安置条例 军人抚恤优待条例 常见问题

## 兵役登记 当年12月31日前年满18岁的男性公民,应当按照法律规定履行兵役登记义务。 已经进行过兵役登记,有参军意向的可直接参加网上应征报名。 每年兵役登记时间: 1月1日至6月30日 2024年应征报名时间: • 上半年应征报名: 2023年12月1日 至 2024年2月18日18时 • 下半年应征报名: 2023年12月1日 至 2024年8月10日18时 一步步教你网上应征报名 进行兵役登记

# .登录(若无学信网账号请先注册)

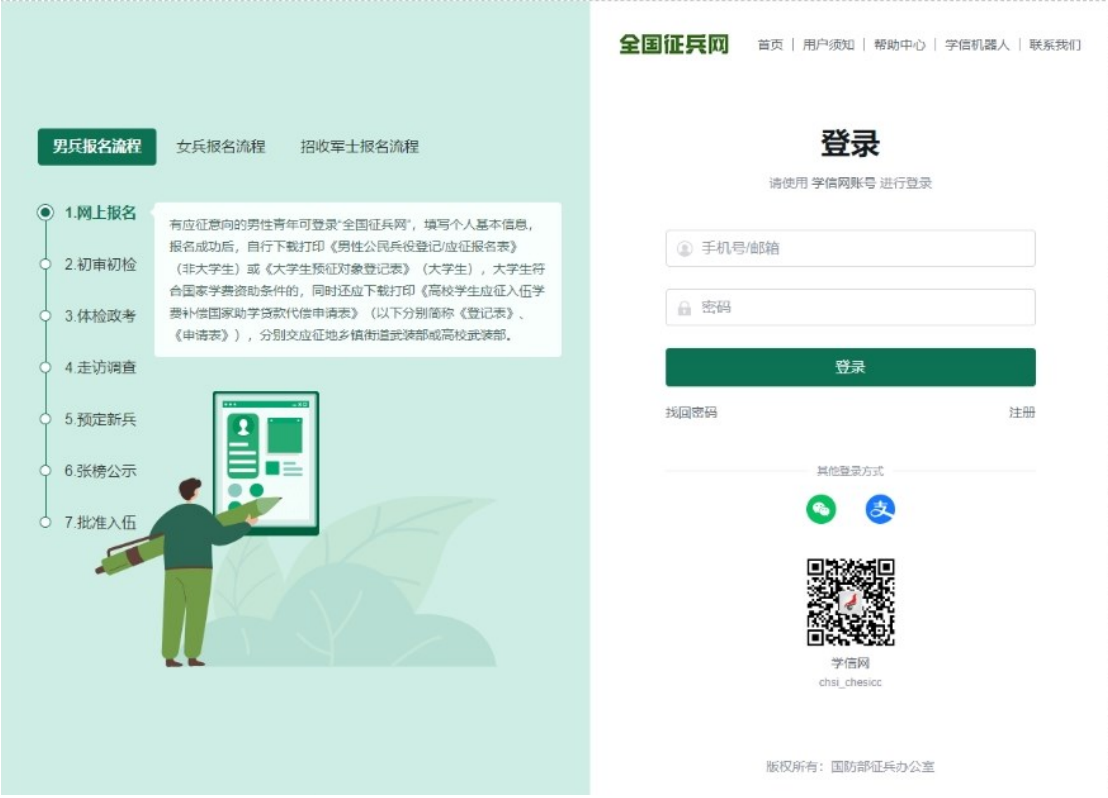

# .点击【开始兵役登记】

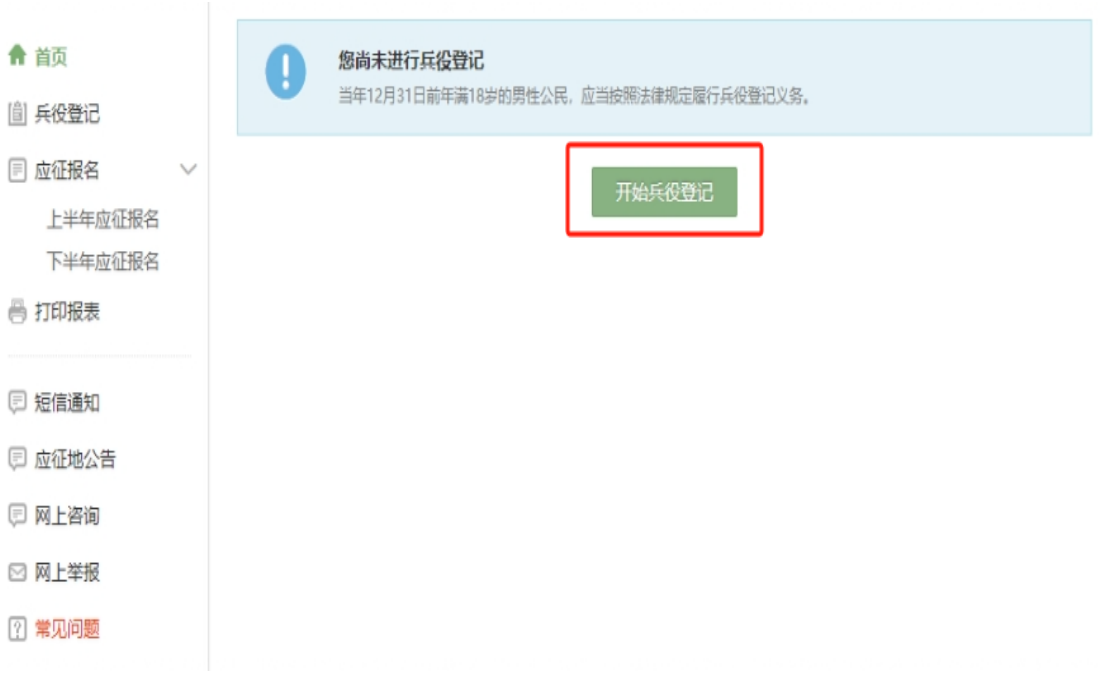

5.按照征兵网的网页指示,完整填写个人基本信息。 2023 级新生注意修改文化程度和学业信息内容。填写完毕后, 点击【更新】。

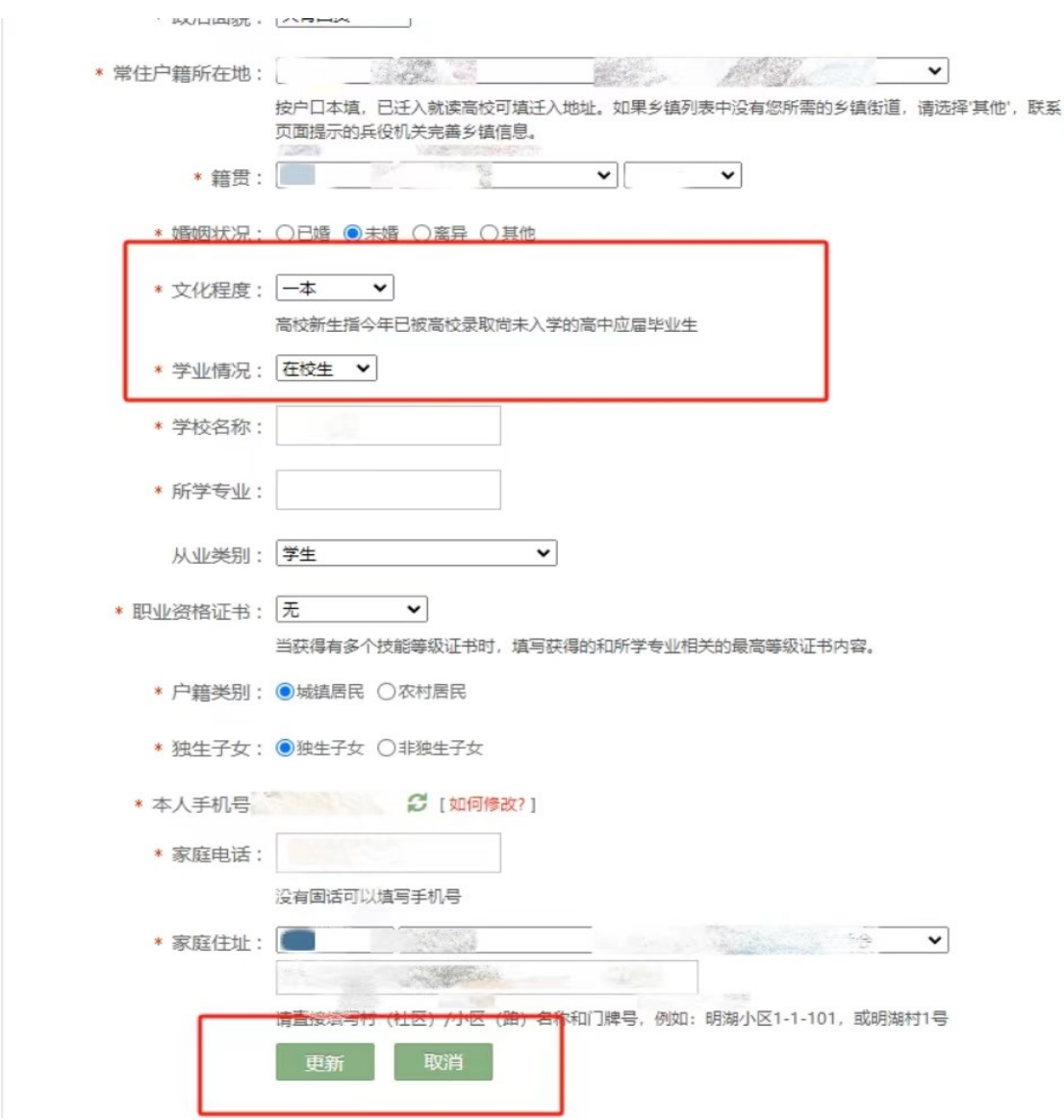

# 7.点击【仅兵役登记】,完成兵役登记。

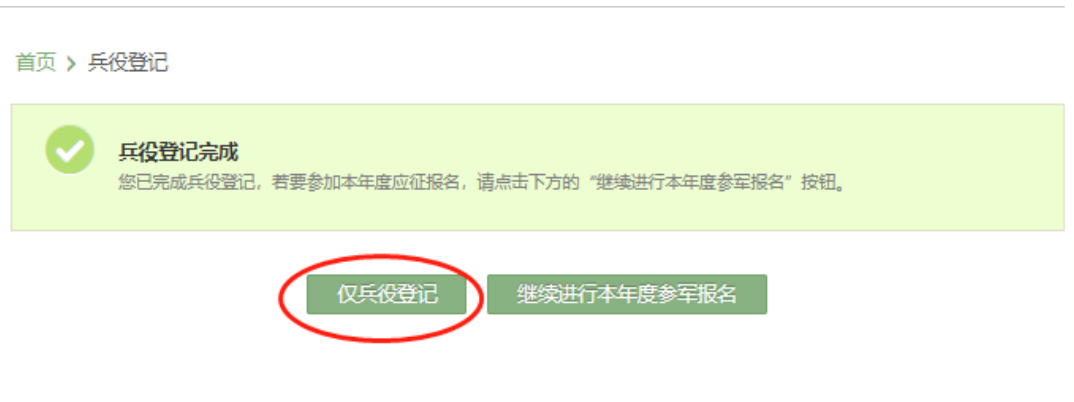